## **How to make a Shortcut**

To file or folder

• Find location where to put the Shortcut, e.g. Desktop

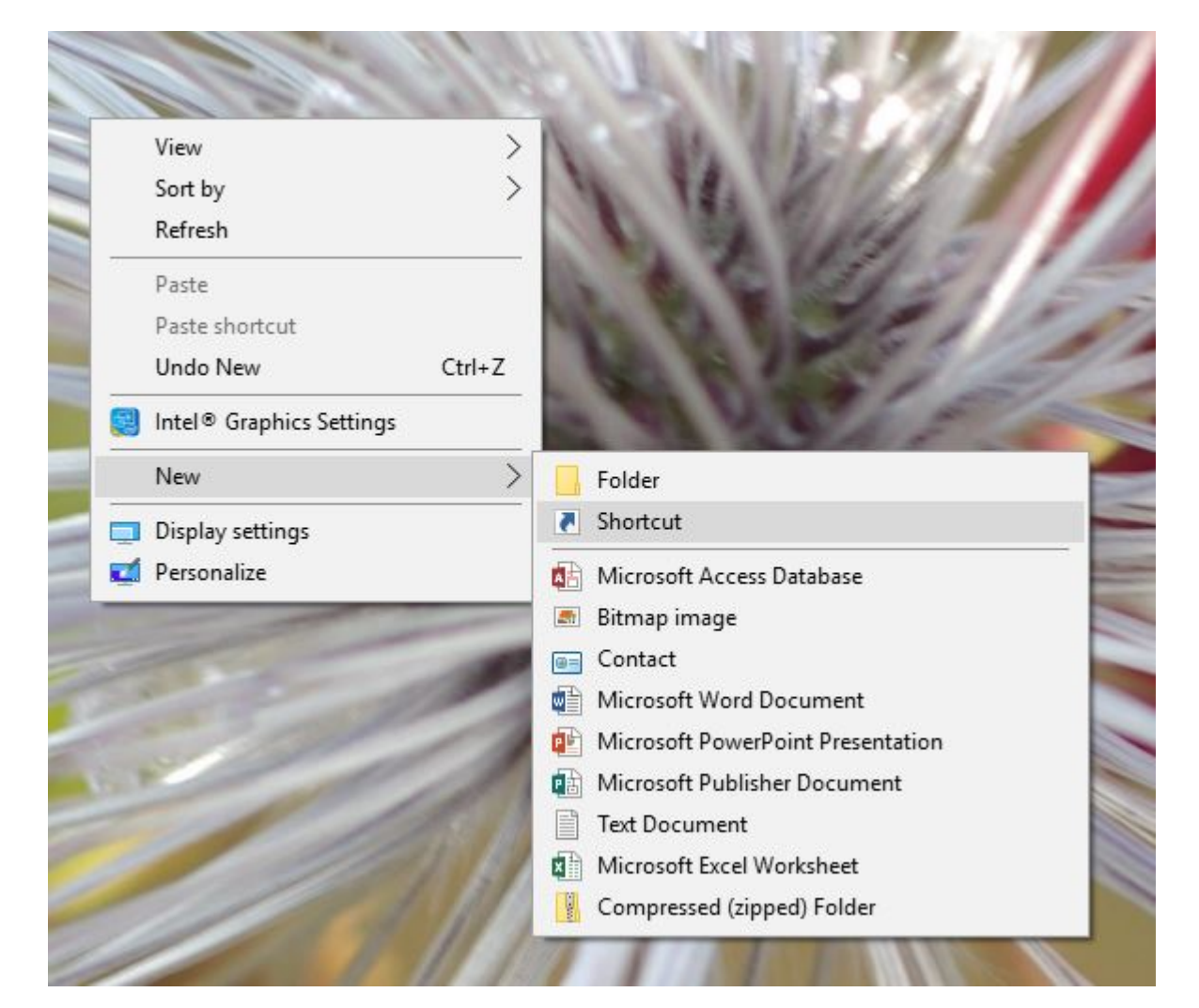

Left Mouse: New / Shortcut

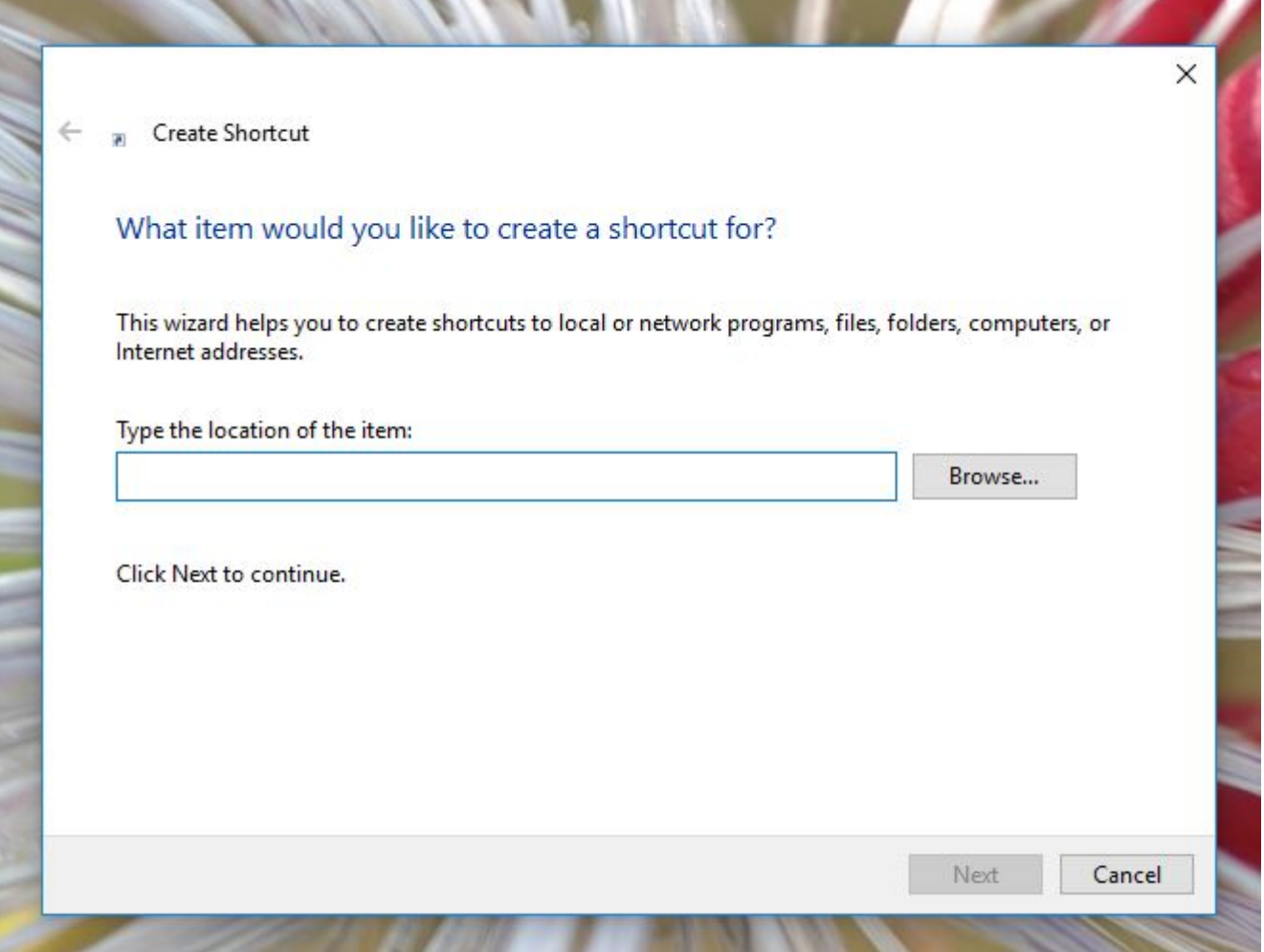

• Find or fill the destination path to the file or folder

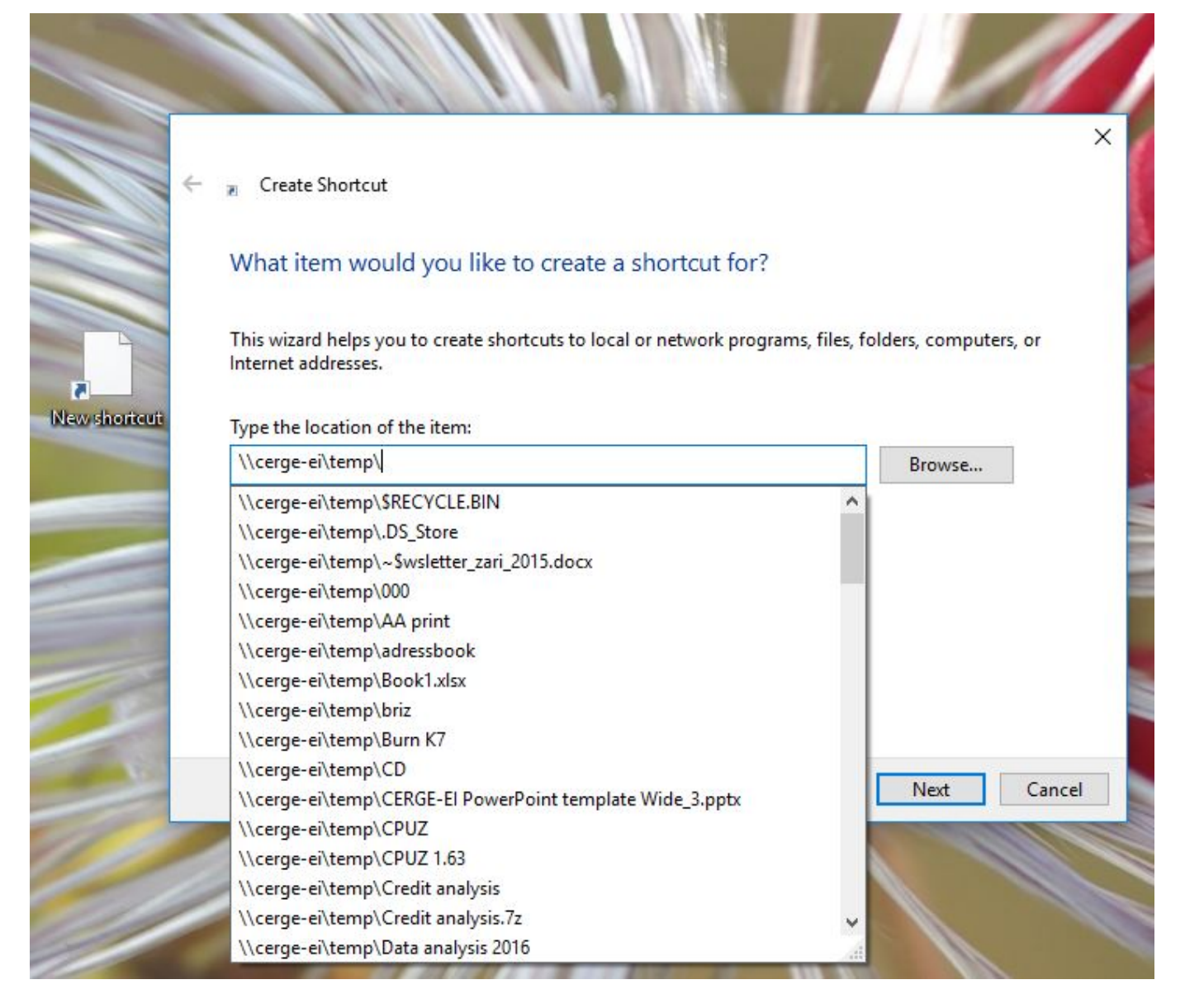

• Put the name and finish

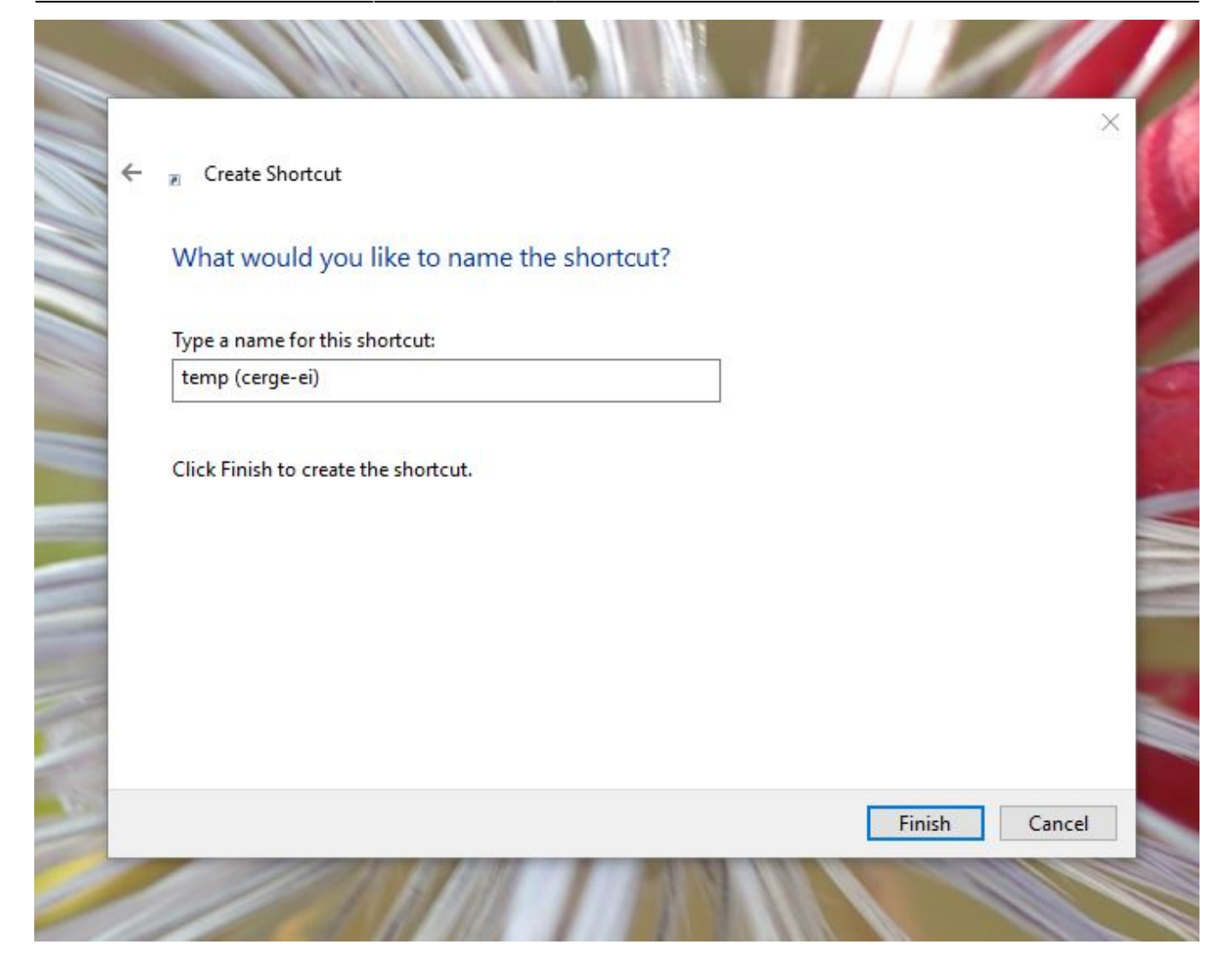

From: <https://wiki.cerge-ei.cz/>- **CERGE-EI Infrastructure Services**

Permanent link: **[https://wiki.cerge-ei.cz/doku.php?id=public:make\\_shortcut&rev=1539160553](https://wiki.cerge-ei.cz/doku.php?id=public:make_shortcut&rev=1539160553)**

Last update: **2018-10-10 08:35**

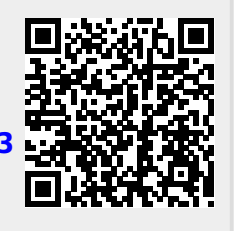